# **La relation de Hubble et l'expansion de l'Univers**

**Guide de l'élève** 

Manuel d'accompagnement du logiciel Exercice d'Astronomie. Version 1

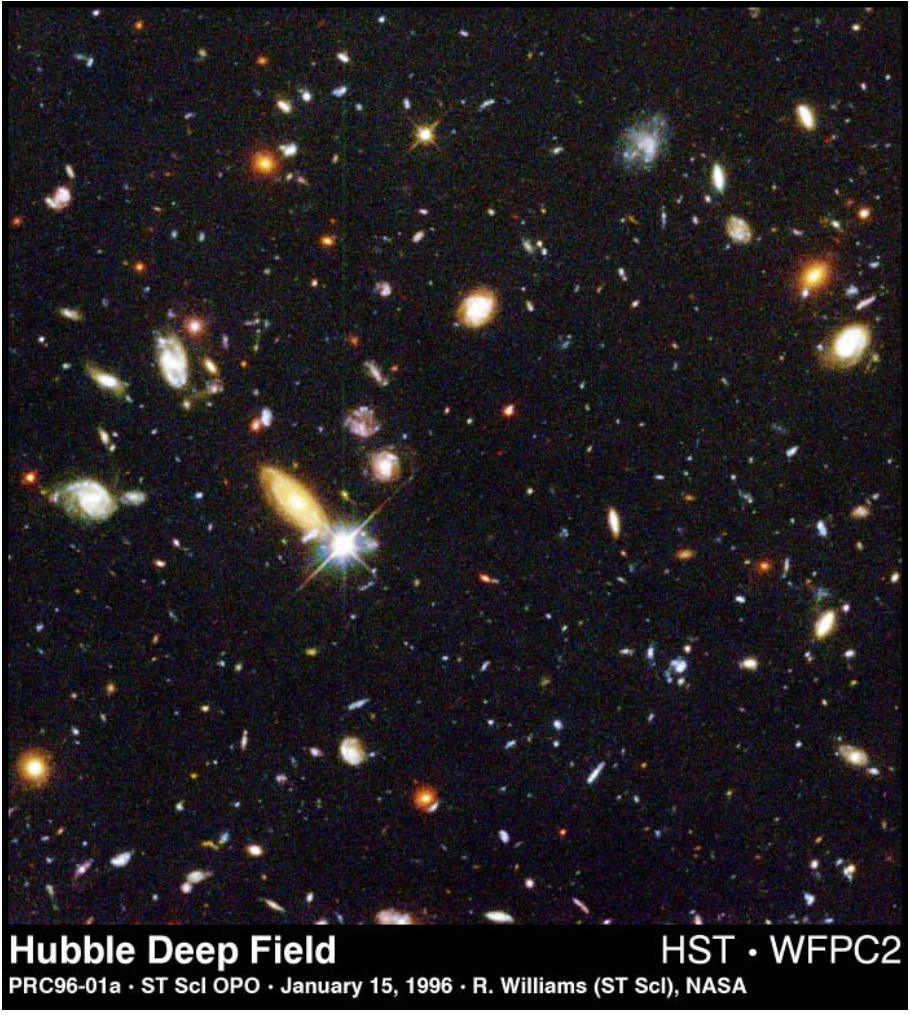

http://www.obspm.fr/aim/Ressources/TP.html

*Traduit du CLEA (Contemporary Laboratory Experiences in Astronomy, Gettysburg College,Gettysburg, PA 17325, USA) url : http://www.gettysburg.edu/academics/physics/clea* 

**Unité de Formation et d'Enseignement**  Observatoire de Paris – Section de Meudon 5, place Jules Janssen 92 195 Meudon Cédex **URL : http://www.obspm.fr/aim**

# **TP : La relation de Hubble et l'expansion de l'Univers.**

#### **CHAMPS**

Cosmologie, Expansion de l'Univers.

#### **NIVEAU SCOLAIRE**

Lycée

**TEMPS NECESSAIRE** 

Environ 3 heures

#### **PRE-REQUIS**

- Effet Doppler. Magnitude
- Notions de spectre.

#### **DOCUMENTS ET/OU MATERIEL**

- Logiciel : La relation de Hubble et l'expansion de l'Univers, tournant sur un PC/windows ou Macintosh.
- Calculatrice.

#### **OBJECTIFS**

Cette activité sur ordinateur, d'une grande simplicité d'utilisation, propose :

- D'utiliser une simulation de télescope équipé d'un spectromètre pour obtenir des spectres et des magnitudes apparentes.
- Déterminer les distances en utilisant les magnitudes apparentes et absolues.

• Mesurer les décalages Doppler des raies H et K du calcium pour calculer les vitesses. Les objectifs sont de :

- Déterminer le taux d'expansion de l'univers.
- Déterminer l'âge de l'univers.

#### **DEROULEMENT**

#### **Introduction**

Le biologiste J.B.S. Haldane écrivait : "l'univers n'est pas seulement plus étrange que ce que l'on suppose, mais plus étrange encore que ce que l'on ne pourra jamais supposer". Une des choses les plus étranges sur l'univers est que toutes les galaxies (à l'exception de quelques galaxies voisines) s'éloignent de la Voie Lactée. Ce fait curieux fut découvert pour la première fois au début des années vingt par l'astronome Vesto Slipher, qui remarqua que les raies d'absorption dans les spectres de la plupart des galaxies spirales avaient de plus grandes longueurs d'onde (étaient plus "rouges") que celles observées dans des objets stationnaires. En supposant que ce décalage vers le rouge était du à l'effet Doppler, Slipher en conclut que les galaxies décalées vers le rouge s'éloignaient toutes de nous.

Dans les années 1920, Edwin Hubble mesura pour la première fois les distances des galaxies, et quand il représenta ces distances en fonction des vitesses pour chaque galaxie, il remarqua

quelque chose d'encore plus étrange : plus la galaxie était éloignée de la Voie Lactée, plus vite elle s'éloignait. Notre localisation dans l'univers avait t-elle quelque chose de spécial qui faisait de nous un centre de répulsion cosmique?

Les astrophysiciens s'empressèrent d'interpréter la loi de Hubble comme une preuve de l'expansion de l'univers. La distance entre toutes les galaxies de l'univers croissait avec le temps, comme la distance entre les raisins d'un gâteau aux raisins secs qui lève et cuit dans un four. Un observateur sur *N'IMPORTE QUELLE* galaxie, pas seulement la nôtre, verrait toutes les autres galaxies s'éloigner, avec les plus lointaines voyageant le plus vite.

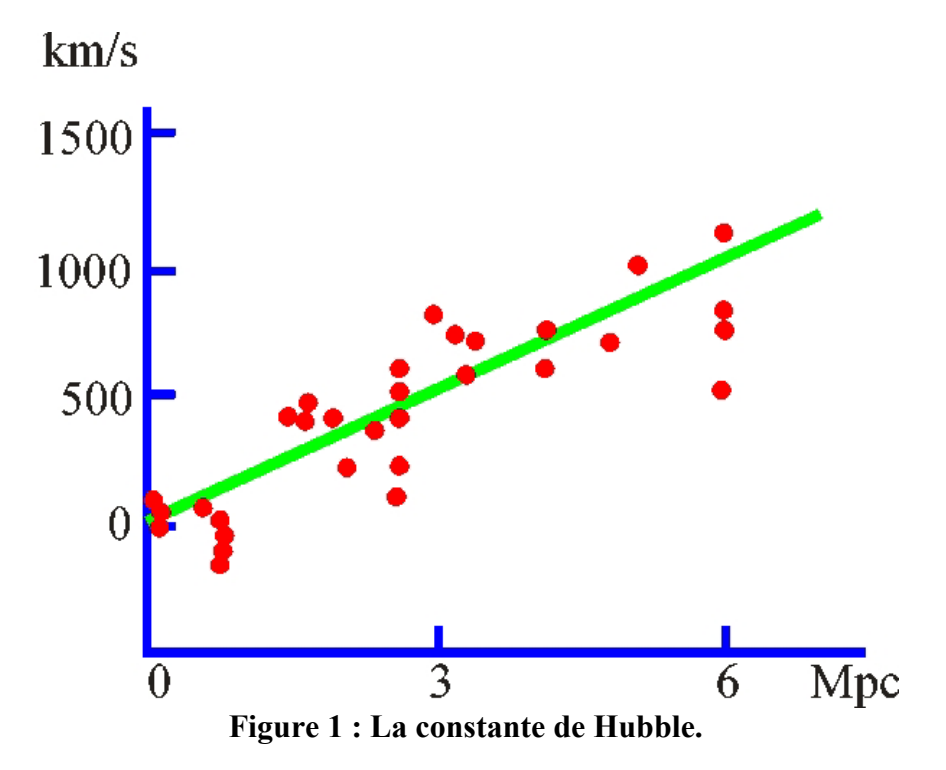

C'était une découverte remarquable. On pense aujourd'hui que l'expansion est le résultat du "Big Bang" qui a eu lieu entre 10 et 20 milliards d'années, une date que l'on peut calculer en faisant des mesures comme celle de Hubble. Le taux d'expansion de l'univers nous renseigne sur l'âge de l'univers. On détermine le taux en représentant les vitesses des galaxies en fonction de leurs distances, et en déterminant la pente de la droite. Ce taux est appelé la constante de Hubble,  $H_0$  qui indique pour une galaxie à une distance donnée, à quelle vitesse elle s'éloigne de nous. Donc la découverte de Hubble de la relation entre la vitesse et la distance est fondamentale pour reconstituer l'histoire de l'univers.

En utilisant les méthodes modernes de l'astronomie CCD, nous répèterons l'expérience de Hubble. La méthode que nous utiliserons est fondamentale pour la recherche actuelle en cosmologie. Bien que les premières mesures de Hubble remontent à près de quatre-vingts ans, nous n'avons mesuré les vitesses et distance de seulement une petite fraction des galaxies que nous pouvons voir, et donc nous n'avons donc qu'une petite quantité de données pour statuer si le taux d'expansion de l'univers est le même partout et dans toutes les directions de l'univers. Par conséquent, la relation de Hubble continue de nous aider à cartographier l'univers dans le temps et dans l'espace.

## **Méthode**

Le logiciel du TP d'astronomie "La loi de Hubble et l'expansion de l'univers vous permet l'accès à un grand télescope optique équipé d'une caméra TV et d'un spectromètre. En utilisant ces instruments, vous pourrez déterminer la distance et la vitesse de plusieurs galaxies situées dans différentes zones sélectionnées du ciel. A partir de ces données, vous construirez un graphe représentant la vitesse (axe des ordonnées) en fonction de la distance (axe des abscisses).

Comment utiliser ces instruments? La camera TV montée sur le télescope permet de voir les galaxies et guider le télescope de telle sorte que la lumière provenant d'une galaxie soit focalisée dans la fente du spectromètre. Vous pouvez alors activer le spectromètre qui commencera à collecter les photons de la galaxie. On aura ensuite à l'écran le spectre, c'est à dire un graphe de l'intensité de la lumière reçue en fonction de la longueur d'onde. Quand le nombre de photons reçus est suffisant, vous pourrez distinguer les différentes raies spectrales de la galaxie (les raies H et K du calcium), et vous mesurerez leurs longueurs d'onde à l'aide du curseur numérique. Les longueurs d'onde seront plus grandes que celles des raies H et K mesurées en laboratoire à partir de cibles non mouvantes (397,0 et 393,3 nm) parce que la galaxie s'éloigne. Le spectromètre mesure aussi la magnitude apparente de la galaxie à partir du nombre de photons reçus. Donc pour chaque galaxie, vous aurez mesuré les longueurs d'onde des raies H et K et la magnitude apparente.

Grâce aux données recueillies ci dessus, vous pouvez calculer la vitesse de la galaxie à partir de la formule du décalage Doppler, ainsi que la distance de la galaxie en comparant sa magnitude absolue connue (supposée égale à –22 pour une galaxie typique) à sa magnitude apparente. Le résultat est une vitesse (en km/sec) et une distance (en mégaparsecs, Mpc) pour chaque galaxie. Les amas de galaxies que vous observerez ont été choisis à différentes distances de la Voie Lactée, pour vous donner la faculté de voir aisément la relation linéaire que Hubble détermina le premier. La pente de la droite vous donnera la valeur de **H0**, la constante de Hubble, qui est une mesure du taux d'expansion de l'univers. Une fois  $H_0$ déterminé, vous pouvez calculer son inverse pour trouver l'âge de l'univers.

Les détails des mesures et des calculs sont décrits ci dessous.

## **Utiliser le logiciel**

Bienvenue dans un observatoire! Nous simulerons une nuit d'observation durant laquelle nous obtiendrons des données et tirerons des conclusions sur le taux d'expansion de l'univers. Vous apprendrez à utiliser le télescope pour obtenir des données en travaillant ensemble pour le premier objet. Ensuite, pour les quatre suivants, vous serez seul pour finir la séance d'observations. Vous analyserez alors les données, tirerez vos conclusions, et utiliserez les informations pour prédire l'âge de l'univers.

#### **Pour commencer**

1. Lancez le programme **La loi de Hubble et l'expansion de l'univers** depuis le menu **Démarrer, CLEA exercices, Hubble redshift** (icône rose). Cliquez sur **Log in**… dans le menu **file** et entrez le nom des élèves et le numéro de la table de TP. Cliquez ensuite sur **OK**, une fois terminé.

- 2. L'écran titre du TP apparaît. Dans le menu **file**, les choix disponibles sont de commencer (**run**) ou terminer (**exit**). Cliquez sur **Run**. Le logiciel **La loi de Hubble et l'expansion de l'univers** simule la manipulation d'un spectromètre équipant un grand télescope perché sur une montagne. Il est réaliste en apparence, et a été conçu pour vous mettre "dans la peau" d'un astronome observant et analysant des données pour sa recherche. La fenêtre vous montre le panneau de contrôle et le moniteur tels qu'ils sont dans la chambre de contrôle de l'observatoire. Notez que la coupole (*dome*) est fermée et le télescope est au repos (tracking sur **off**).
- 3. Pour commencer la nuit d'observation, ouvrez d'abord la coupole en cliquant sur le bouton **dome**.

La coupole s'ouvre et la vue que l'on a est celle du chercheur. Le chercheur est monté sur le coté du télescope principal et pointe dans la même direction. Le champ de vue du chercheur étant beaucoup plus grand que le champ de vue de l'instrument principal, il est utilisé pour repérer les objets que l'on veut mesurer. Une camera CCD montée sur le chercheur permet d'afficher sur le moniteur le champ de vue. (Remarquez qu'il n'est pas nécessaire aux astronomes de voir les objets avec un oculaire.) Repérer le bouton sur le panneau de contrôle qui donne l'état du moniteur (*chercheur* ou *finder* en anglais). Remarquez aussi que les étoiles dérivent sur le moniteur. Ceci est due à la rotation de la Terre et est encore plus marquant à plus fort grossissement du chercheur. Afin que l'objet soit toujours centré dans la fente du spectromètre, nous devons activer la poursuite du télescope.

4. Nous le faisons en cliquant sur le bouton **tracking**.

Le télescope tourne maintenant en même temps que les étoiles. Avant de pouvoir obtenir des données, nous devons :

- (a) Sélectionner un champ du ciel (un est actuellement sélectionné)
- (b) Sélectionner un objet à étudier (un par champ)
- 5. Pour voir les champs d'étude pour cette nuit d'observation.

Cliquer une fois sur **field** dans la barre de menus en haut du panneau de contrôle.

La liste que vous voyez sont les champs qui contiennent les objets que nous allons étudier cette nuit. Un astronome aurait sélectionner ces champs avant d'aller au télescope en :

- (a) Sélectionnant les objets visibles pendant la nuit
- (b) Recherchant les éphémérides (ascension droite et déclinaison) dans un catalogue d'étoiles

Cette liste du menu **field** contient 5 champs à étudier cette nuit. Vous devrez sélectionner une galaxie dans chaque champ et recueillir les données avec le spectromètre (un total de 5 galaxies)

Pour voir comment le télescope fonctionne, changer pour le champ Ursa Major II, ad = 11 hr 0 min,  $\text{dec} = 56 \text{ deg}$ . 48 min.

Remarquez que le télescope s'oriente rapidement vers les coordonnées AD et DEC que vous avez sélectionnées. Le moniteur montre alors la zone du ciel qui a été capturée par la camera CCD du télescope

Le moniteur a deux zooms (voir figure 2)

**La vue du chercheur** est la vue au travers du chercheur qui donne un plus grand angle et a un carré rouge délimitant le champ de vue de l'instrument.

**La vue du spectromètre** est la vue au travers du télescope principal avec les lignes rouges indiquant la position de la fente du spectromètre.

Comme toute image du ciel nocturne, les étoiles et les galaxies sont visibles sur le moniteur. Il est facile de reconnaître les galaxies brillantes dans cette simulation car les formes des galaxies brillantes se démarquent nettement des images ponctuelles des étoiles. Néanmoins, les galaxies lointaines et faibles peuvent ressembler aux étoiles car on ne peut distinguer leur forme.

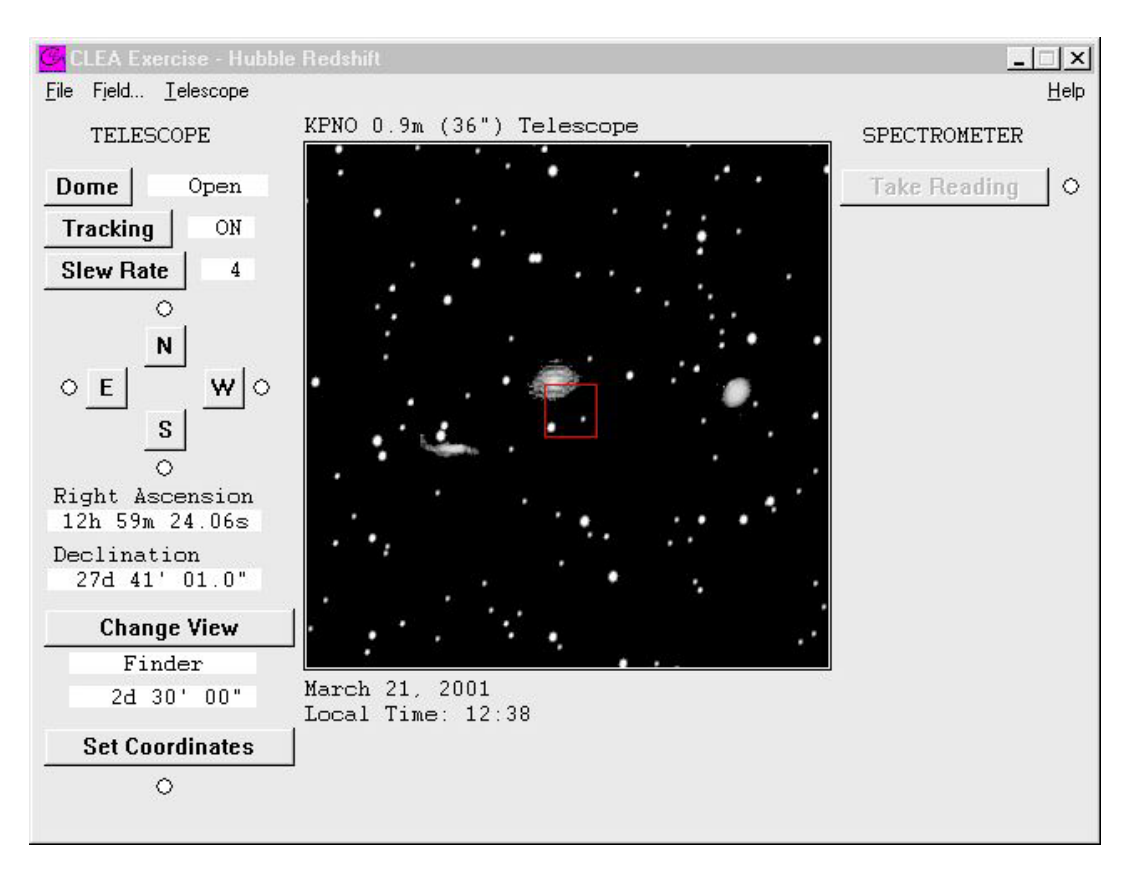

**Figure 2 : Champs de vue du chercheur.** 

- 6. Maintenant changez de champ en sélectionnant Ursa Major I dans la liste des champs. Cliquer ensuite sur le bouton **OK**.
- 7. Localisez le bouton **change view** (changer de vue) sur le coin inférieur gauche du panneau de contrôle. Cliquer sur ce bouton pour changer de vue entre le chercheur et le spectromètre. En utilisant la vue du spectromètre, positionnez bien la fente directement sur l'objet que vous voulez étudier (n'importe quelle galaxie du champ fera l'affaire). Faites le en bougeant le télescope avec la souris et les boutons **N**, **S**, **E**, **W**. Pour bouger en continu, cliquez et maintenez appuyé le bouton gauche de la souris. Remarquez que la lumière rouge indique que le télescope bouge dans cette direction.

Comme dans les vrais observatoires, il faut un peu de pratique pour pointer le télescope vers l'objet. Vous pouvez ajuster la vitesse du télescope ou "slew rate" en cliquant avec la souris sur le bouton **slew rate**. (1 est le plus lent et 16 est le plus rapide). Quand vous avez placé la galaxie bien dans la fente du spectromètre, cliquez sur le bouton **take reading** sur la droite du moniteur.

Plus vous avez de flux dans votre spectromètre, plus fort sera le signal qu'il détectera et plus court sera le temps nécessaire pour un spectre exploitable. Placez de préférence la fente du spectromètre sur la partie la plus brillante de la galaxie. Si vous la placez sur une zone peu brillante de la galaxie, vous pourrez néanmoins obtenir un bon spectre mais le temps de pose nécessaire sera plus long. Si vous placez la fente complètement en dehors de la galaxie, vous obtiendrez alors seulement un spectre du ciel, c'est à dire essentiellement du bruit.

Nous sommes sur le point d'obtenir des données de l'objet. Nous aurons le spectre de la galaxie dans la fente du spectromètre. Le spectre de la galaxie aura les raies caractéristiques H et K du calcium qui sont normalement à 3968.847 Å et 3933.67 Å respectivement, si la galaxie est immobile. Cependant, les raies H et K seront décalées vers le rouge selon la vitesse de la galaxie.

Les photons sont recueillis un par un. Vous devez en recueillir suffisamment pour déterminer avec précision la position de la raie. Comme un photon incident peut être à n'importe qu'elle longueur d'onde, nous devons poser un certain temps avant de pouvoir exploiter le spectre et tirer des conclusions.

Plus on aura de photons, moins on aura de bruit dans le spectre, permettant d'identifier aisément les bandes d'absorption. Afin de commencer l'acquisition, cliquez sur **start/resume count**.

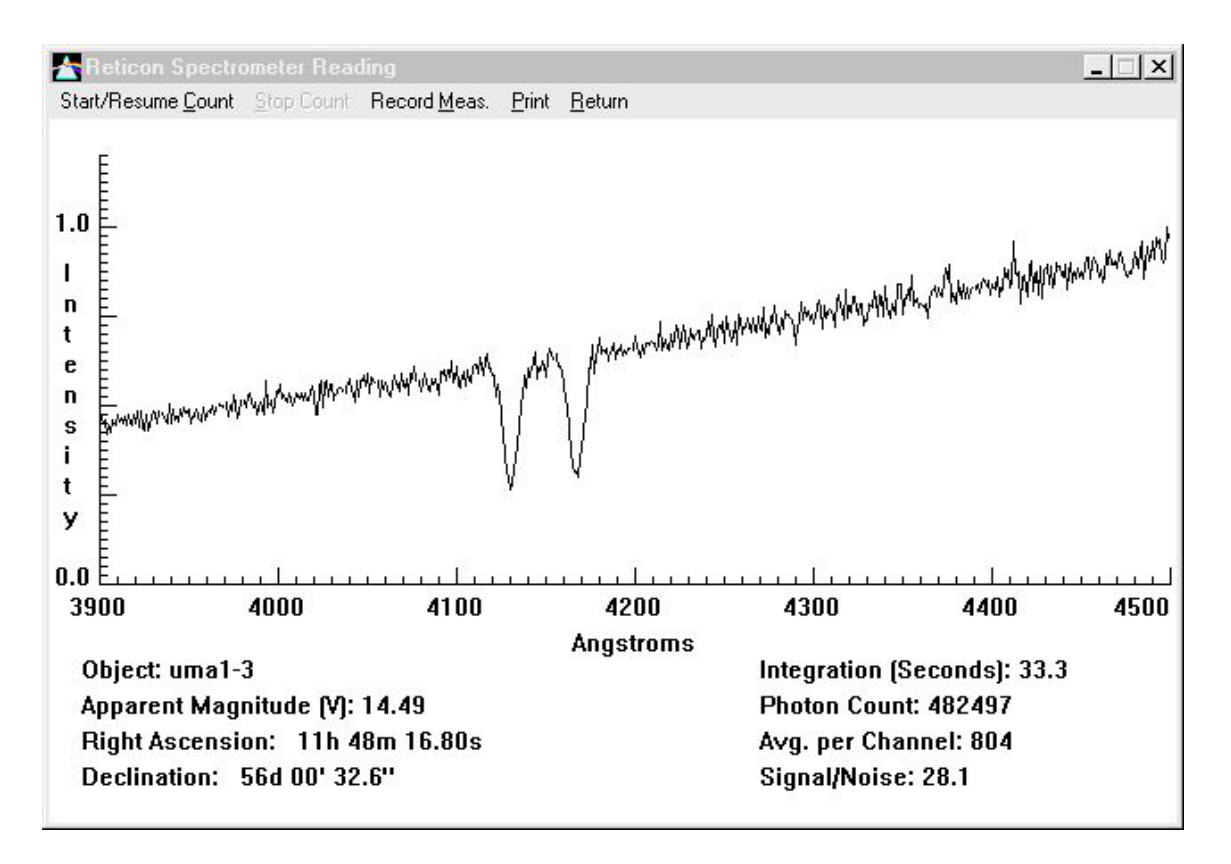

**Figure 3 : Fenêtre de mesure du spectre.** 

8. Afin de suivre l'évolution de la pose, cliquez sur le bouton **stop count**. L'ordinateur affiche alors le spectre avec les données disponibles. Cliquez sur le bouton **stop count** permet aussi de passer en mode mesure. Avec la souris placez la flèche n'importe où sur le spectre, et cliquez/maintenez le bouton gauche de la souris. La flèche change d'aspect et devient une croix, et la longueur d'onde et l'intensité apparaissent en haut de la fenêtre. Toujours le bouton gauche pressé, déplacez la souris sur le spectre. Vous

pouvez alors mesurer la longueur d'onde et l'intensité à la position du pointeur de la souris.

Les autres informations apparaissant dans la fenêtre sont les suivantes :

**Object** (objet) : le nom de la galaxie étudiée.

**Apparent magnitude** (magnitude apparente) : la magnitude visuelle de l'objet

**Photon count** (nombre de photons): le nombre total de photons recueillis à l'instant t, et le nombre moyen par pixel.

**Integration** (pose en secondes) : le nombre de secondes écoulées pour avoir le spectre.

**Wavelengh** (longueur d'onde en angströms) : la longueur d'onde lue par le pointeur en mode mesure

**Intensity** (intensité) : intensité relative de la lumière de la galaxie à la position signalée par le pointeur en mode mesure.

**Signal-to-noise ratio** (rapport signal sur bruit) : Une mesure de la qualité des données pour distinguer les raies H et K du bruit. Essayez d'obtenir un signal sur bruit d'au moins 10. Pour les galaxies faibles, ceci peut prendre un certain temps.

- 9. Cliquez sur **start/resume count** dans la barre de menu, dans la fenêtre du spectromètre. Continuez à recueillir des photons jusqu'à ce qu'un spectre lisible des raies H et K du calcium soit affiché. Ces raies sont distantes d'environ 40 Å. Elles devraient se détacher du bruit. Sinon, continuez la pose. Si vous n'êtes pas sûr de vos données, demandez à votre professeur de vous aider à interpréter les résultats. Des informations supplémentaires sont nécessaires pour terminer l'analyse du spectre, et qui ne sont pas fournies dans la fenêtre de mesure du spectromètre. Ce sont :
	- (a) La magnitude absolue (M) pour toutes les galaxies de ce TP : -22
	- (b) La longueur d'onde de la raie K du calcium obtenue en laboratoire est 3933,67 Å.
	- (c) La longueur d'onde de la raie H du calcium obtenue en laboratoire est 3968,85 Å.
- 10. Reportez le nom de la galaxie, le nombre de photons, la magnitude apparente, et la longueur d'onde mesurée des raies H et K du calcium sur la feuille de mesures fournie à la fin de ce TP. Les raies H et K mesurées devraient être décalées vers le rouge par rapport aux valeurs mesurées en laboratoire, en fonction de la vitesse des galaxies.
- 11. Pour obtenir le spectre d'autres galaxies, appuyer sur **return**. Dans le moniteur, changer pour la **vue du chercheur**, et reprenez les étapes 6 à 10.

## **Méthode**

Maintenant que nous avons vu comment utiliser l'instrument pour recueillir des données, nous pouvons utiliser ces informations pour déterminer pour chaque galaxie, sa distance et sa vitesse, en utilisant les relations suivantes :

$$
(A) \t M = m + 5 - 5 * log D
$$

ou

$$
\text{logD}=\frac{\text{m}-\text{M}+5}{5}
$$

*Nous mesurons m et supposons une valeur pour M afin de calculer D (distance), où D est en parsecs.* 

(B) 
$$
V_H = C \cdot \frac{\Delta \lambda_H}{\lambda_H}
$$
 et  $V_K = C \cdot \frac{\Delta \lambda_K}{\lambda_K}$ 

*Nous mesurons* λ *(longueur d'onde) afin de calculer V.*

**(C)**  $\Delta \lambda_H = \lambda_{H \text{ mesurface}} - \lambda_H$  et  $\Delta \lambda_K = \lambda_{K \text{ mesurface}} - \lambda_K$ 

- 1. Utilisez la simulation du télescope pour mesurer et enregistrer sur votre feuille de calcul les longueurs d'onde des raies H et K du calcium pour une galaxie dans chacun des champs sélectionnés pour la nuit d'observation. Aussi, assurez vous de bien enregistrer le nom de l'objet, la magnitude apparente, et le nombre de photons. Arrondissez les valeurs à deux chiffres après la virgule. Recueillez assez de photons (en général autour de 40000) pour avoir la position de la raie avec précision.
- 2. Utilisez vos magnitudes mesurées et la magnitude absolue estimée pour chaque galaxie et déduisez en la distance, (D), de chaque galaxie en utilisant la relation (A). Donnez votre réponse en parsecs et en mégaparsecs dans les cases correspondantes de la feuille de calcul. L'équation (A) vous donne le logarithme de la distance. Pour trouver la distance D, vous devez prendre la réciproque du logarithme, c'est à dire :

 $D = 10^{\log D}$ 

- 3. Reprenez vos mesures sur les longueurs d'onde obtenues précédemment pour calculer les décalages de chaque raie,  $\Delta\lambda_H$  et  $\Delta\lambda_K$ . Reportez ces valeurs dans la feuille de calcul.
- 4. Utilisez la formule du décalage Doppler pour calculer les vitesses obtenues pour les raies H et K en même temps. Il y a une case dans la feuille de calcul pour chacun de ces cas :

$$
\mathbf{V}_{\mathsf{H}} = \mathbf{C} \star \frac{\Delta \lambda_{\mathsf{H}}}{\lambda_{\mathsf{H}}} \qquad \qquad \mathbf{et} \qquad \mathbf{V}_{\mathsf{K}} = \mathbf{C} \star \frac{\Delta \lambda_{\mathsf{K}}}{\lambda_{\mathsf{K}}}
$$

5. Calculez et notez la vitesse de chaque galaxie. C'est la moyenne des vitesses obtenues à partir des raies H et K.

6. Maintenant faites un diagramme de Hubble en représentant dans un graphe la vitesse de la galaxie en km/sec (axe des y) en fonction de la distance en mégaparsecs (axe des x). Tracez une droite passant par l'origine et reliant au mieux tous les points. La pente de cette droite est la constante de Hubble (H). Pour calculer la pente de la droite, prenez un point à l'extrémité droite de la droite, et mesurez ses valeurs D et V (ne prenez pas un des points que vous avez tracés, prenez juste un point de la droite). Déterminez H en utilisant l'équation suivante :

$$
(D) \tH = \frac{V}{D}
$$

 où H est la constante de Hubble en km/sec/Mpc V est la vitesse mesurée à partir des raies D est la distance mesurée à partir des magnitudes

- **a)** Reportez votre valeur de la constante de Hubble sur votre feuille de calcul, sur la ligne appelée **Valeur moyenne de H.**
- **b)** Indiquez le point du graphe que vous avez utilisé.
- **c)** Donnez un nom à vos axes et donnez un titre pertinent à votre graphe.

## **Déterminer l'âge de l'Univers**

La loi de Hubble (équation D), peut être utilisée pour déterminer l'âge de l'univers. En utilisant votre valeur moyenne pour H, calculer la vitesse de récession d'une galaxie située à 800 Mpc.

Vitesse d'une galaxie à 800 Mpc :  $km/sec$ 

Vérifiez votre vitesse en la replaçant dans le diagramme de Hubble. Vous avez maintenant deux éléments importants d'information :

- A quelle distance se trouve la galaxie.
- A quelle vitesse elle s'éloigne de nous.

Vous pouvez visualiser le processus si vous prenez l'analogie avec un voyage en voiture. Si vous dites à un ami que vous êtes à 120 km de votre point de départ et que vous avez voyagé à 60 km/heure, votre ami saura que vous avez voyagé durant DEUX heures. Vous êtes parti il y a deux heures. Vous savez ceci grâce à la relation :

Distance est égale à la vitesse multipliée par le temps Ce qui peut être traduit par :

> **(E)**  $D = V^*T$  ou **V**  $T = \frac{D}{D}$

donc,

\n
$$
2 \text{ heures} = \frac{120 \text{ km}}{60 \text{ km/h}}
$$

Maintenant, déterminons quand l'univers "a commencé son voyage". La distance est 800 Mpc, mais tout d'abord il faut convertir les Mpc en km car la vitesse s'exprime en km/sec.

800 Mpc = \_\_\_\_\_\_\_\_\_\_\_\_\_\_\_\_\_\_\_\_\_\_\_\_\_\_\_\_\_\_km

Utilisez l'équation (E) pour calculer le nombre de secondes écoulées depuis le début de l'Univers :

\_\_\_\_\_\_\_\_\_\_\_\_\_\_\_\_\_\_\_\_\_\_\_\_\_\_\_\_\_\_\_\_\_\_secondes

Il y a environ 3.15 10<sup>7</sup> sec dans une année. Donnez le résultat en années :

\_\_\_\_\_\_\_\_\_\_\_\_\_\_\_\_\_\_\_\_\_\_\_\_\_\_\_\_\_\_\_\_\_\_années

L'âge de l'univers est \_\_\_\_\_\_\_\_\_\_\_\_\_\_\_\_\_\_\_\_\_\_\_\_\_\_\_années.

# **Feuille de calcul : la relation de Hubble et l'expansion de l'univers**

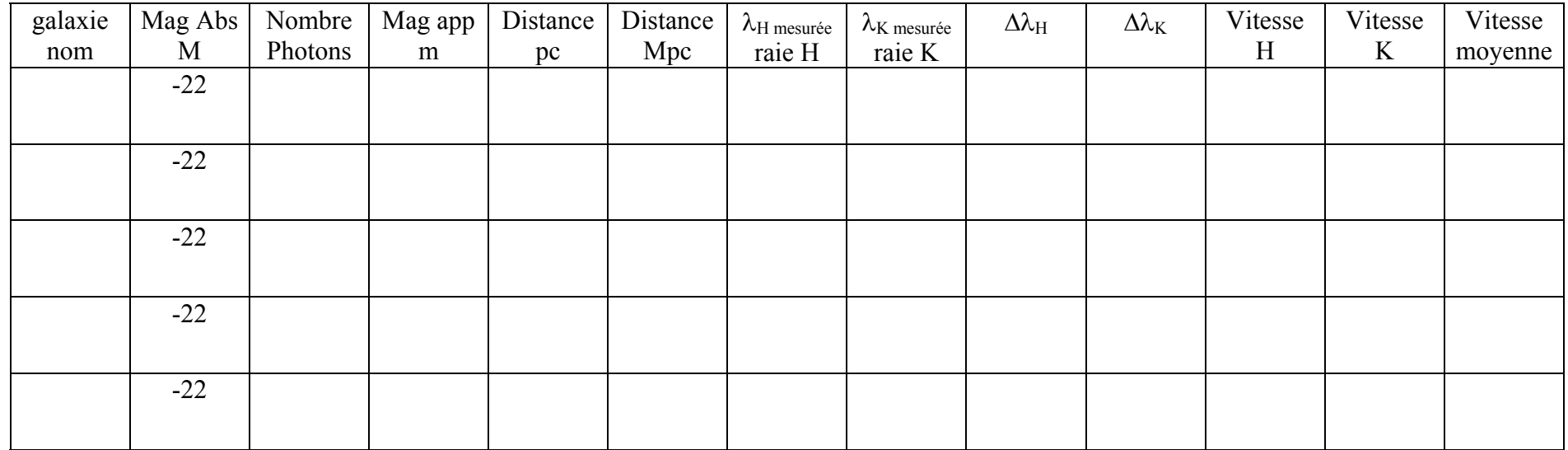

**D'après le graphe : valeur moyenne de H = \_\_\_\_\_\_\_\_\_\_\_\_\_\_\_\_\_\_\_km/sec/Mpc** 

# **Equations et quantités utiles**

$$
M = m + 5 - 5 * log D
$$
\n
$$
V_{K} = C * \frac{\Delta \lambda_{K}}{\lambda_{K}}
$$
\n
$$
log D = \frac{m - M + 5}{5}
$$
\n
$$
\Delta \lambda_{H} = \lambda_{Hmestr\acute{e}e} - \lambda_{H}
$$
\n
$$
1 \text{ A}mc = 10^{6} pc
$$
\n
$$
\lambda_{H} = 3968.47 \text{ Å}
$$
\n
$$
V_{H} = C * \frac{\Delta \lambda_{H}}{\lambda_{H}}
$$
\n
$$
\Delta \lambda_{K} = \lambda_{Kmestr\acute{e}e} - \lambda_{K}
$$
\n
$$
1 pc = 3.26 al
$$
\n
$$
c = 3 10^{5} km/sec
$$